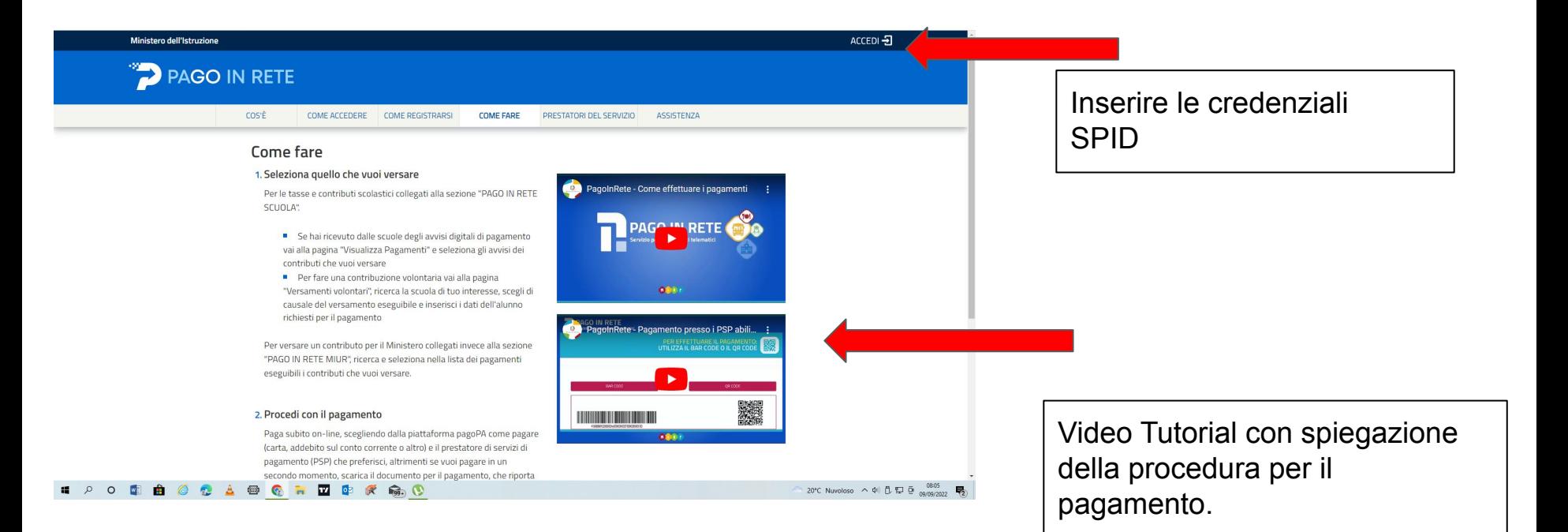

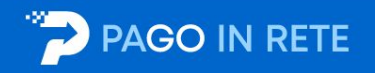

#### Il sistema Pago In Rete

Pago In Rete è il sistema centralizzato del Ministero dell'Istruzione (MI) che consente ai cittadini di effettuare pagamenti telematici a favore degli Istituti Scolastici e del Ministero.

Tale sistema si interfaccia con PagoPA®, una piattaforma tecnologica che assicura l'interoperabilità tra Pubbliche Amministrazioni e Prestatori di Servizi di Pagamento (Banche, Poste, etc.) aderenti al servizio.

Per la visualizzazione e il pagamento telematico di contributi richiesti dalle scuole per i servizi erogati utilizza il link "Vai a Pago in Rete Scuole".

Per l'effettuazione di un pagamento telematico di un contributo a favore del MI utilizza il link "Vai a Pago in Rete MI".

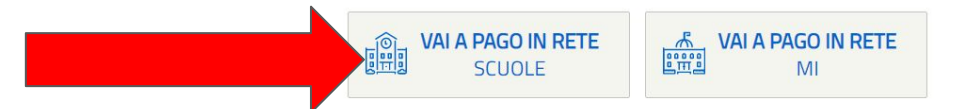

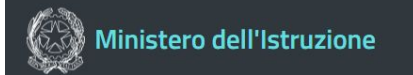

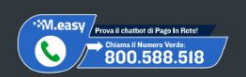

鲫

# PAGO IN RETE

Home Versamenti volontari

Visualizza pagamenti

Gestione consensi Richiedi assistenza

Sonia Maria Grosso Area riservata | Esci

 $\bullet$  $\blacksquare$  $\bullet\bullet\bullet\bullet\bullet$ 

Hom Il sistema Pad contributi scolanche esequir Potrai visualiz scuole al tuo d dell'alunno, pe profilo ricevera

si dalle segreterie scolastiche per gli alunni frequentanti. Con Pago In Rete è possibile ti volontari a favore degli istituti scolastici. si telematici di pagamento emessi dagli istituti di freguenza per gli alunni associati dalle so di mancata visualizzazione degli avvisi contatta l'istituto scolastico di frequenza re le eventuali informazioni mancanti per l'associazione. Per ogni alunno associato al tuo

onsente la visualizzazione e il pagamento degli avvisi telematici, relativi a tasse e

a sulla tua casella di posta elettronica personale sia le notifiche degli avvisi telematici di pagamento emessi dalla scuola di frequenza dell'alunno che le notifiche dei pagamenti che sono stati eseguiti con Pago In Rete.Potrai inoltre scaricare direttamente dall'applicazione l'attestazione di pagamento valida per eventuali detrazioni fiscali.

Per maggiori dettagli è possibile consultare il Manuale Utente e visionare le FAQ.

#### Fermo applicativo Pago in Rete 09/06/2022

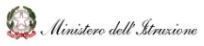

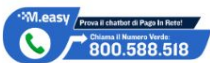

pagoPf

Note legali :: Privacy servizio Pago In Rete :: Dichiarazione di accessibilità

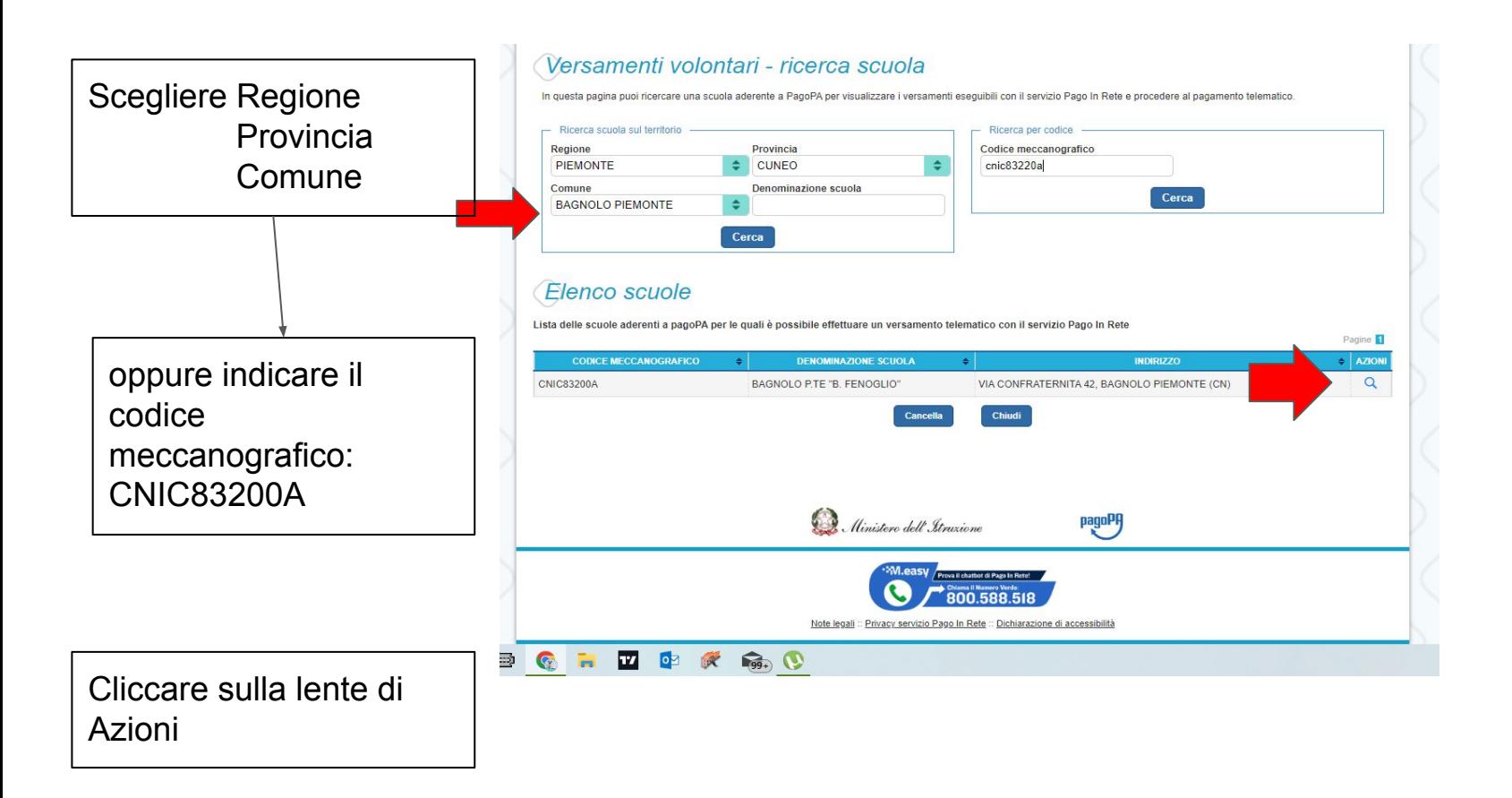

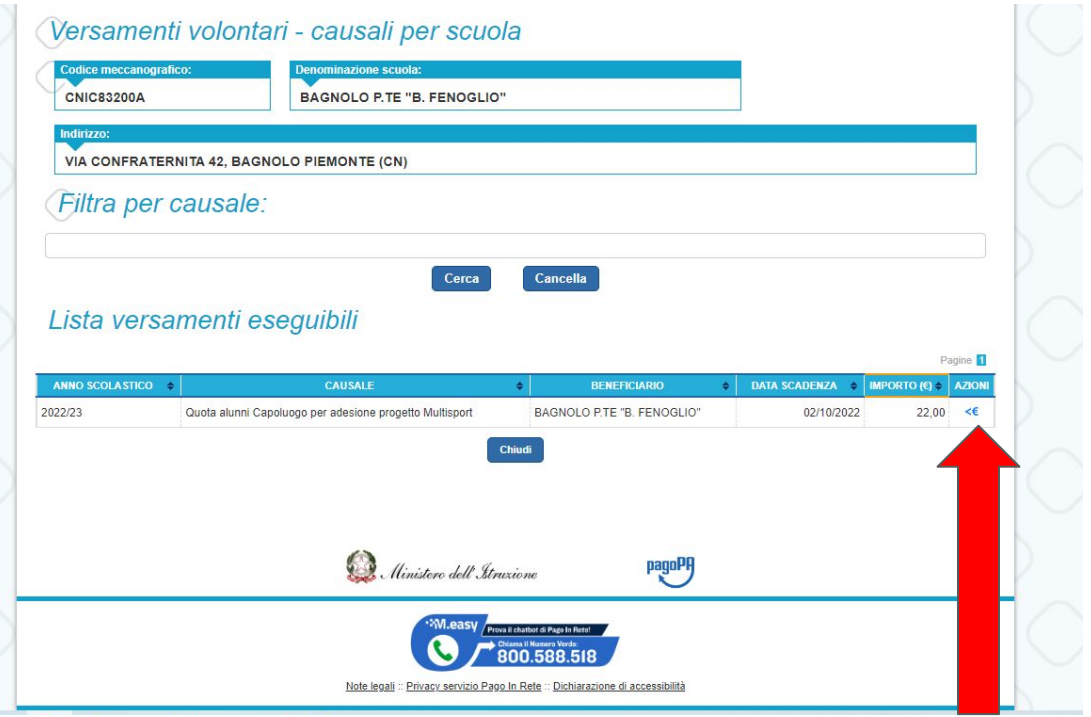

### SCEGLIERE IL SIMBOLO DELL'EURO NELLA COLONNA AZIONI.

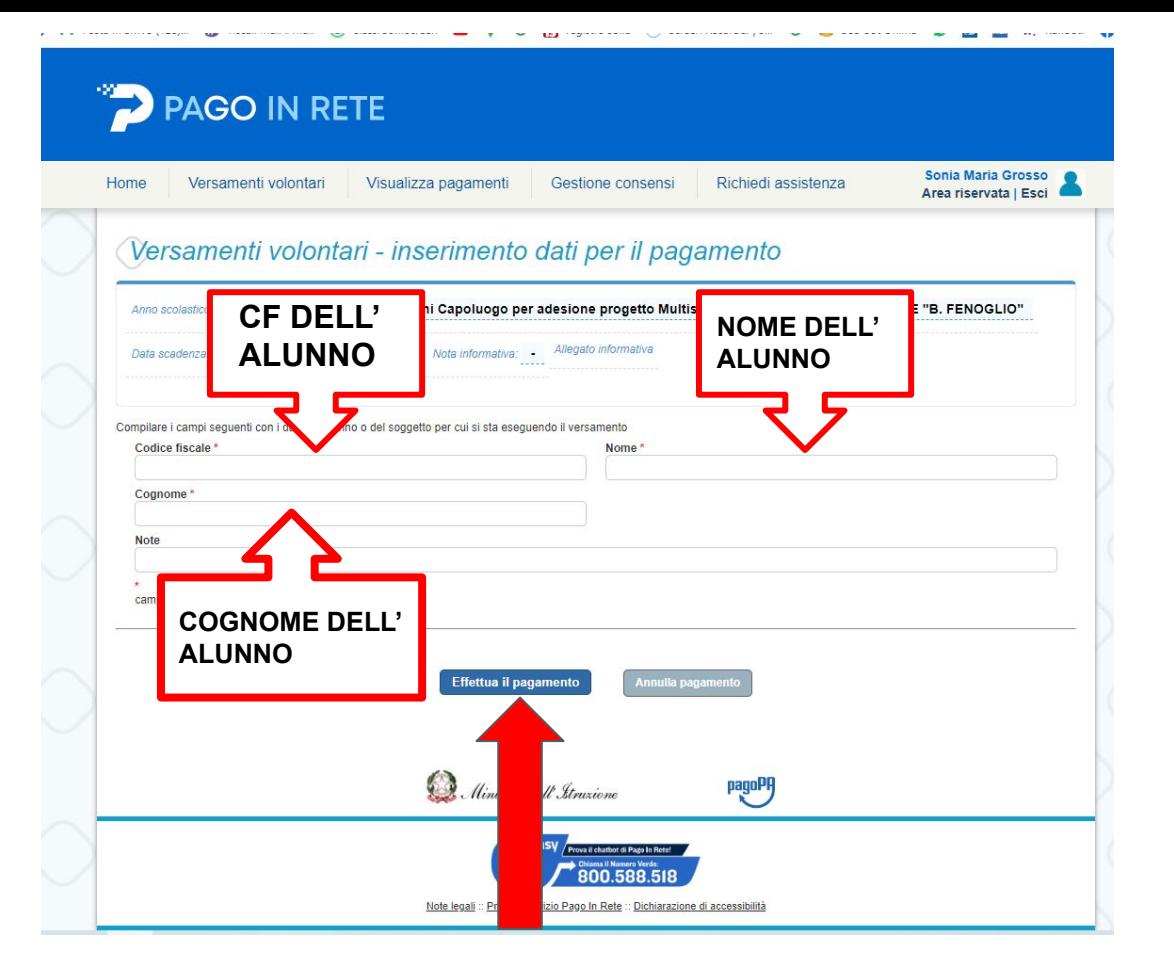

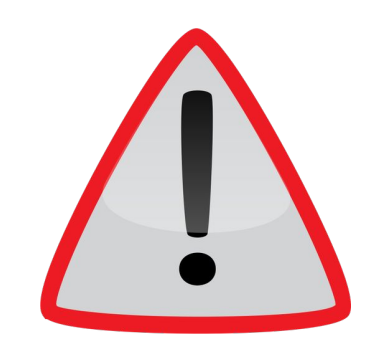

### **ATTENZIONE:**

COMPILARE I CAMPI IN MODO ADEGUATO FACENDO ATTENZIONE A **NON** INVERTIRE IL NOME COL COGNOME.

SI PREGA DI **NON** UTILIZZARE I DATI DEL GENITORE.

## INFINE EFFETTUARE IL PAGAMENTO!

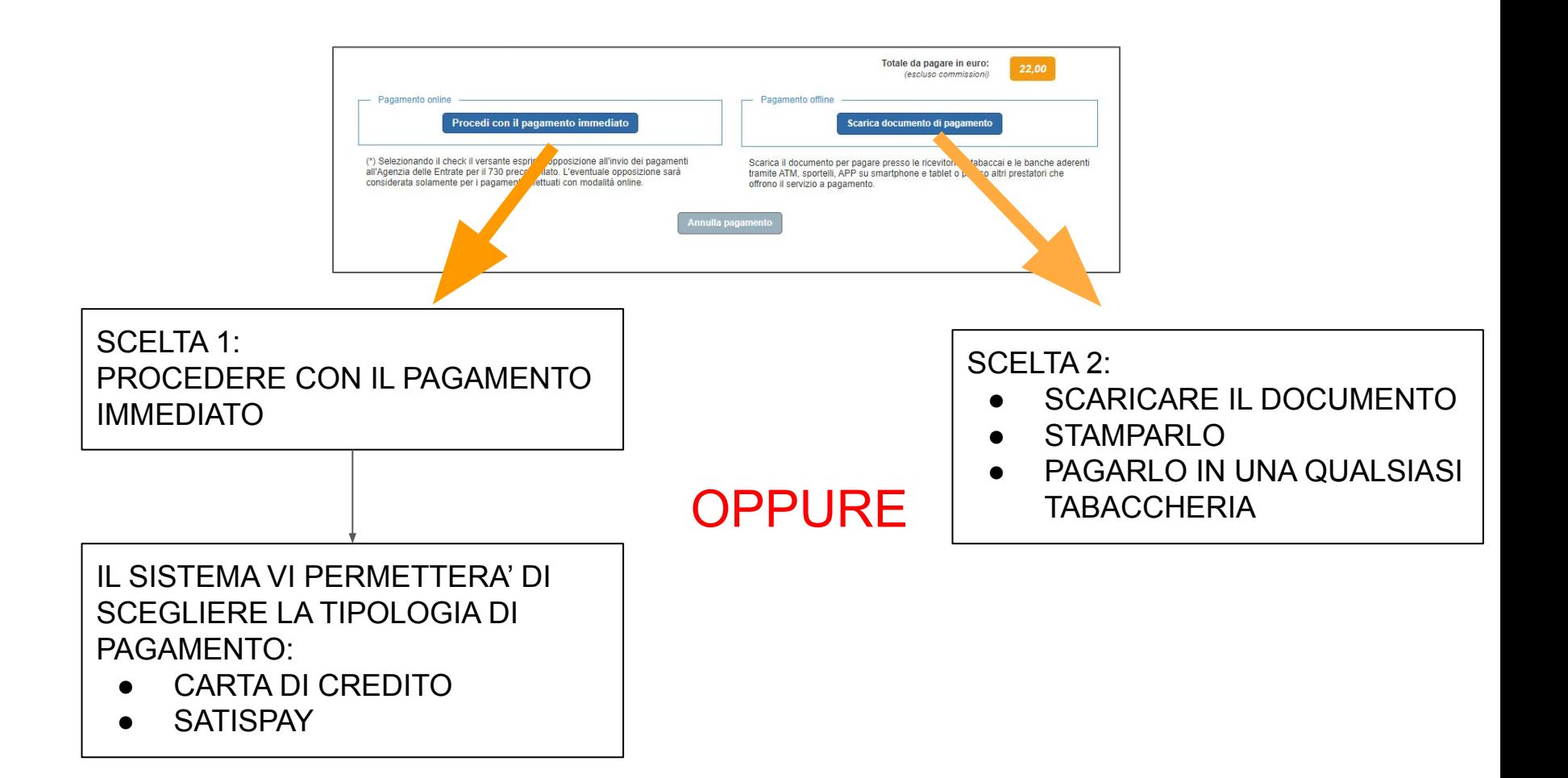

**VI CHIEDIAMO, GENTILMENTE, DI COMUNICARE TEMPESTIVAMENTE AI DOCENTI LE EVENTUALI DIFFICOLTA' CHE POTRESTE INCONTRARE NELL'ESECUZIONE DEL PAGAMENTO.**

**GRAZIE PER LA COLLABORAZIONE.**